## **如何使用網頁模式的 SSL VPN 服務?**

SSL VPN the state of the state of the state of the state of the state of the state of the state of the state o

無法使用;**若這些區域未封鎖 https 通訊埠的話,則可嘗試使用網頁模式的 SSL VPN 來使用網頁服務**

 $\Box$ Webmail… $\Box$ 

## **youtube 影片)**。方法如下:

1. <https://sslvpn.twaren.net/nthu>

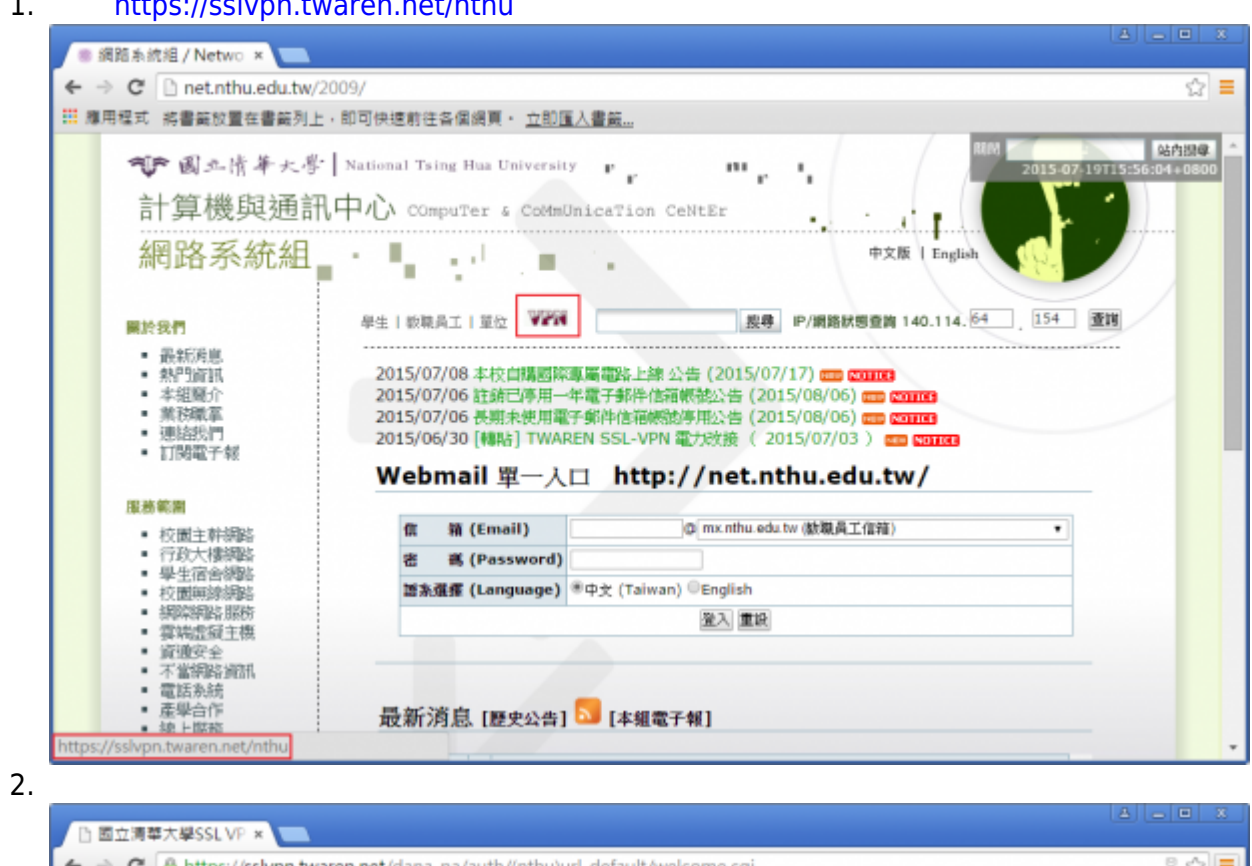

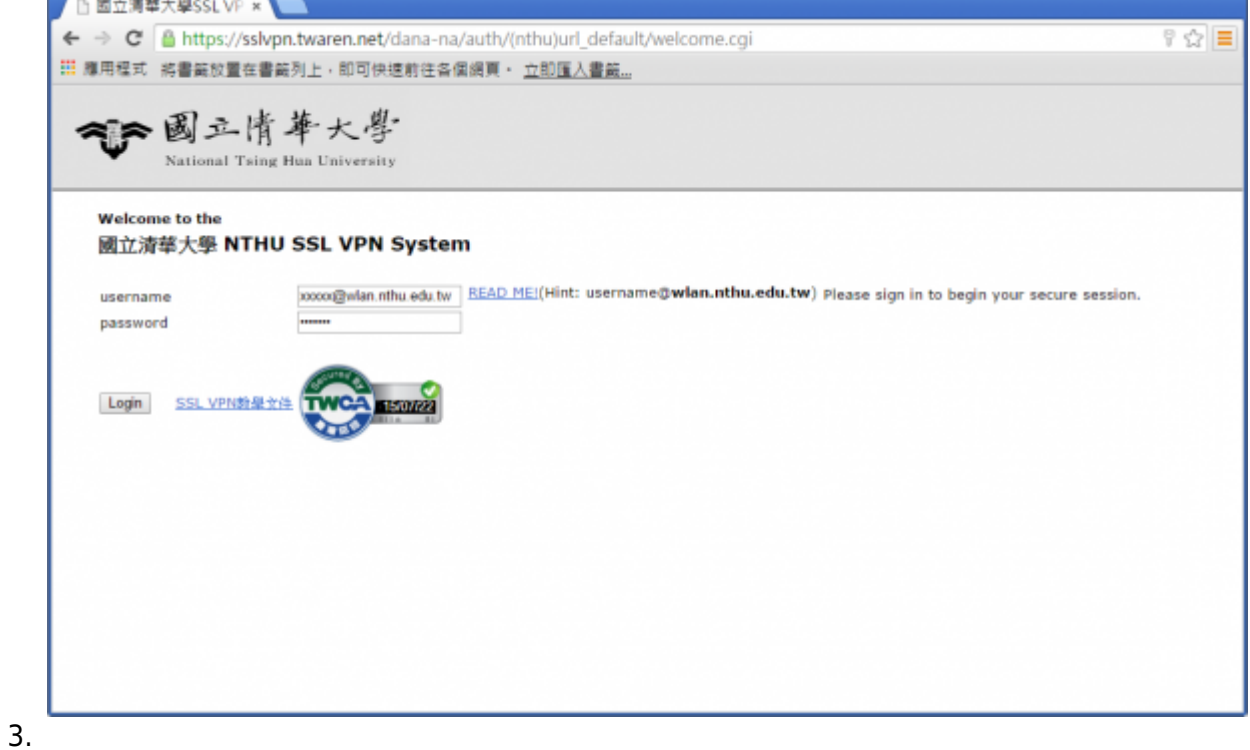

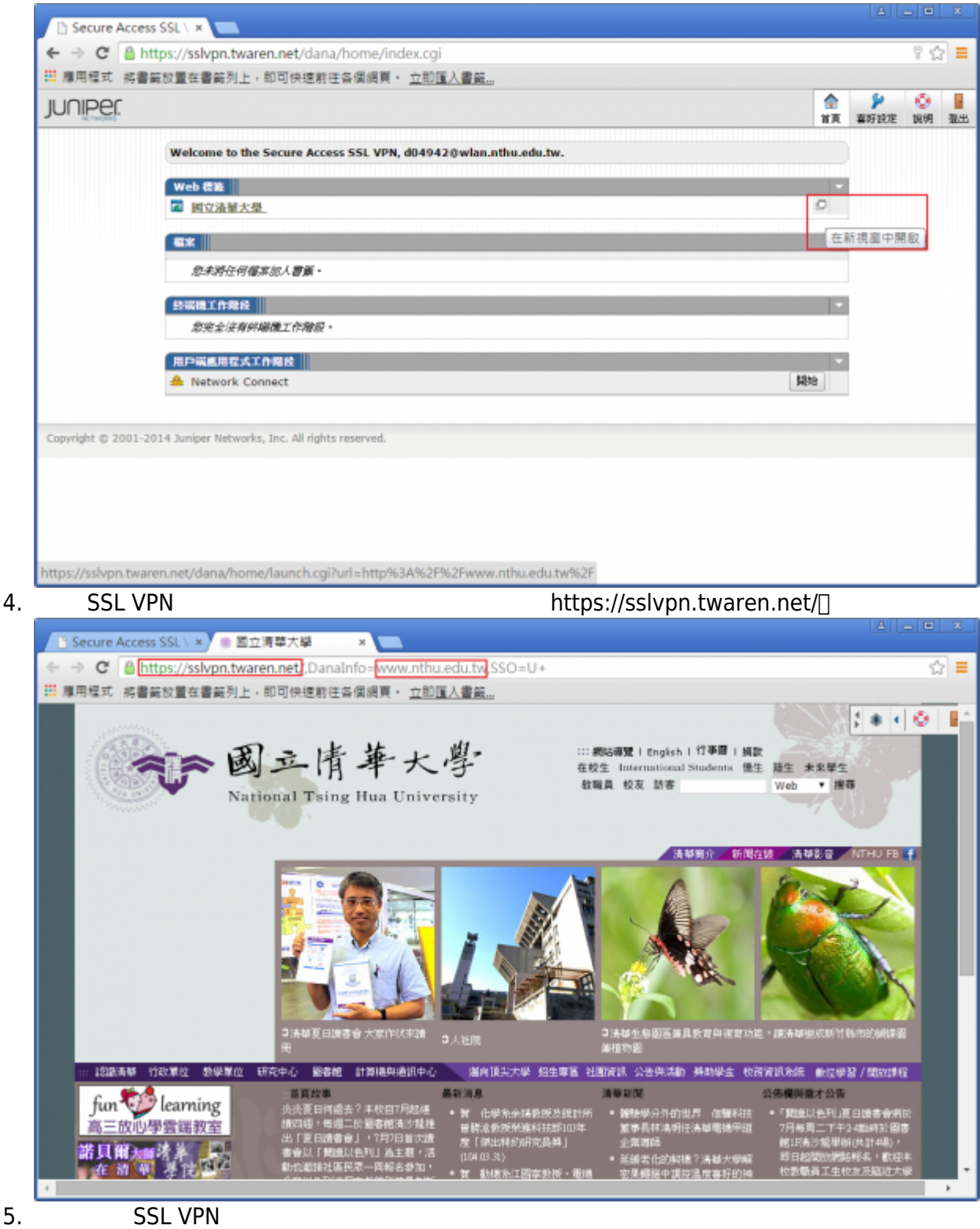

www.google.com

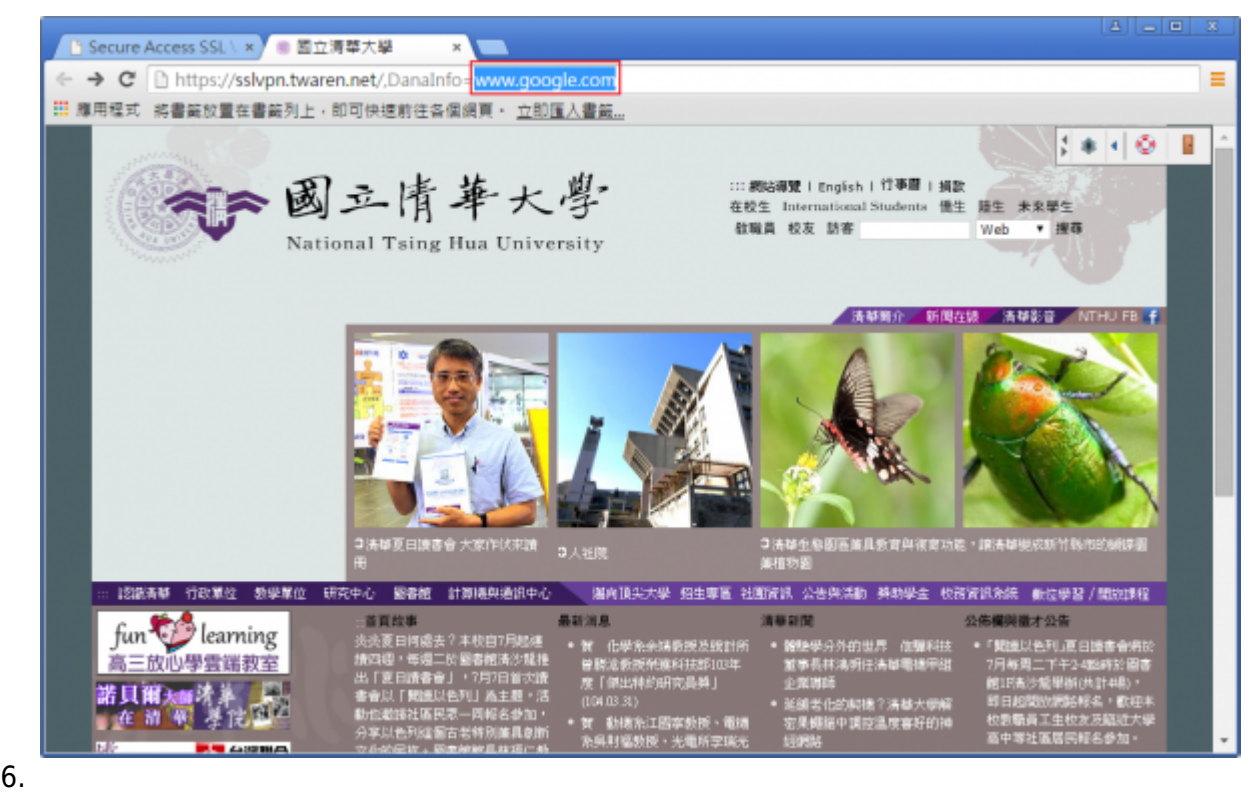

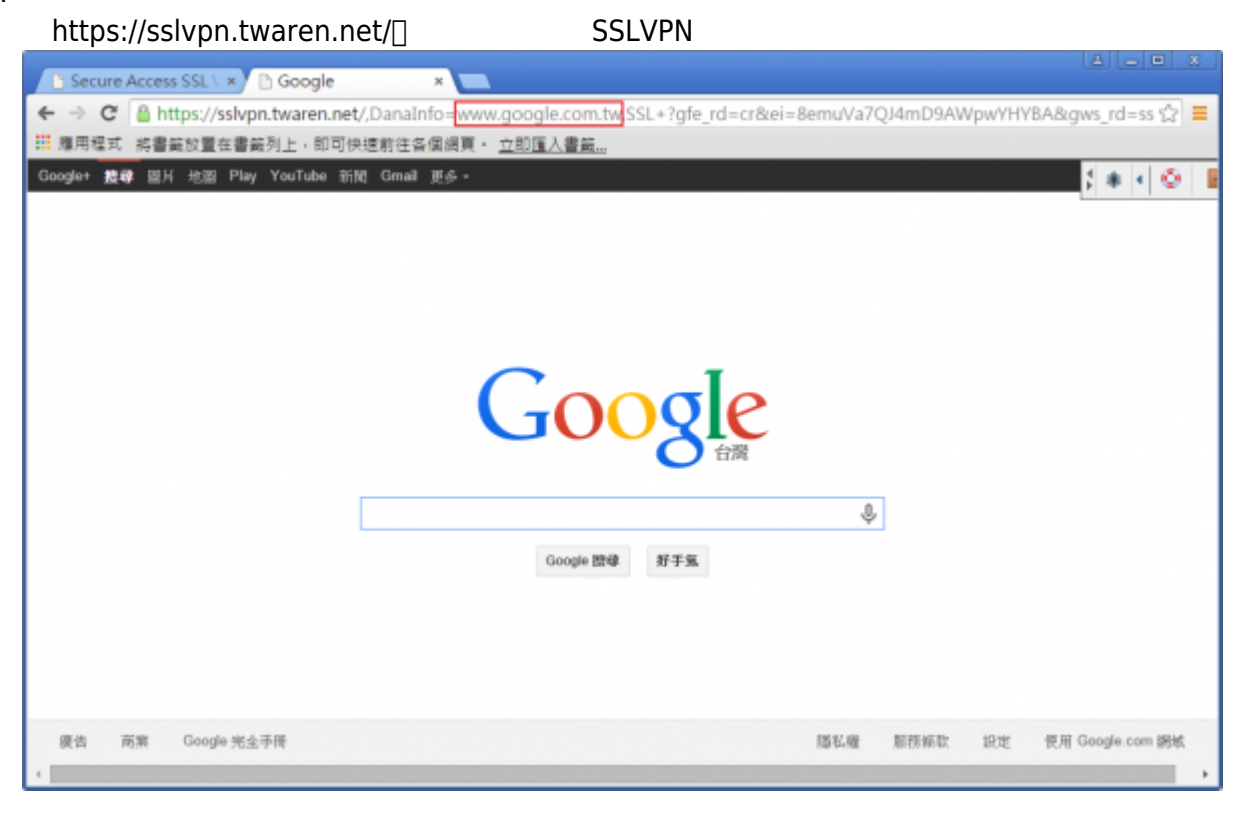

From: <https://net.nthu.edu.tw/netsys/>-Permanent link: **[https://net.nthu.edu.tw/netsys/sslvpn:web\\_based\\_sslvpn](https://net.nthu.edu.tw/netsys/sslvpn:web_based_sslvpn)** Last update: **2015/07/22 10:27**